moodle

## **North Metropolitan Health Service**

#### **Moodle Course Activities or Resources**

**Activities:** Activities are tools that need interaction between course participants and coordinators and between the course participants themselves, for example, assignments, forums, quizzes etc.

**Resources:** Resources can be any file uploaded by your course coordinator, for example, a Word document, a web link, an image etc.

#### **Accessing Moodle Course Activities or Resources**

There are two ways to access course activities and resources.

The first is through the main course content in the middle of the page. Clicking on these links will take you directly to the activity or resource.

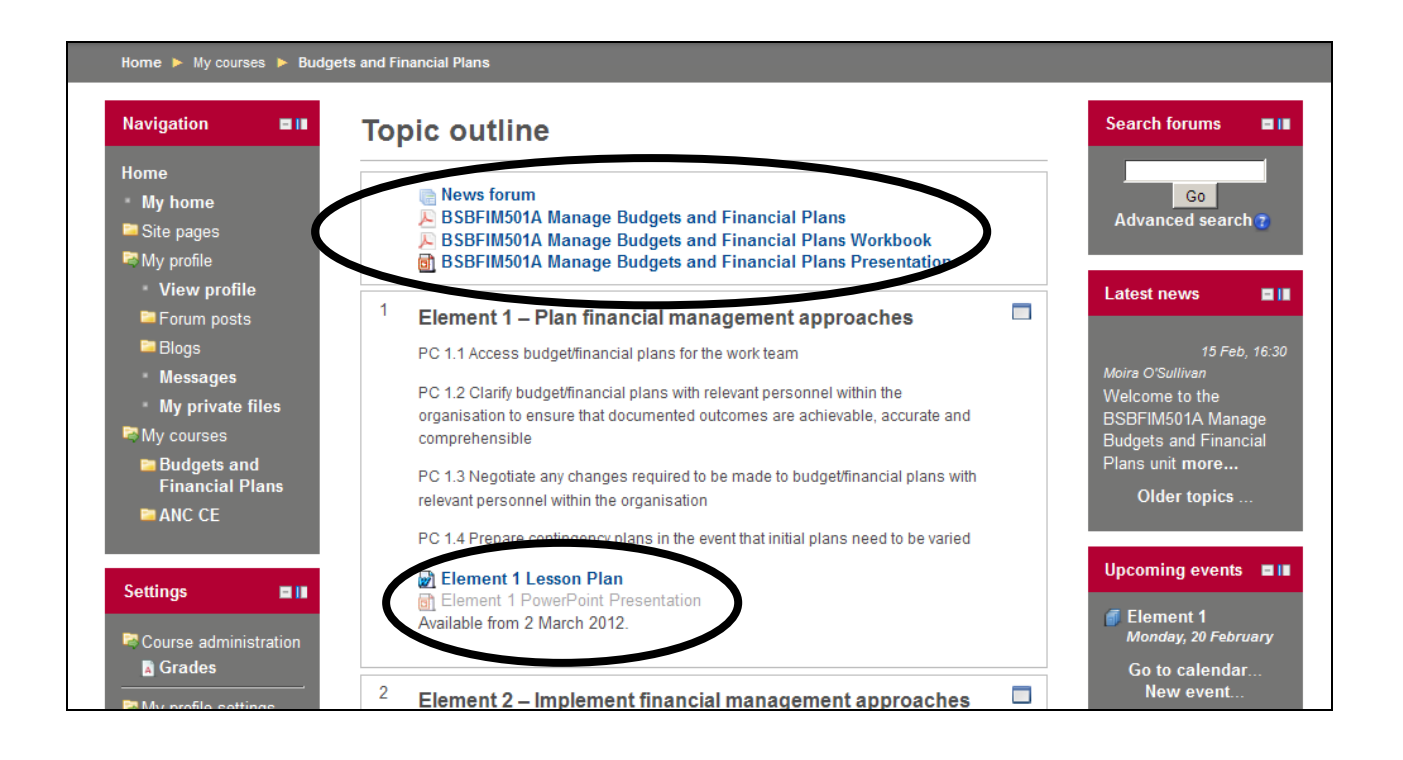

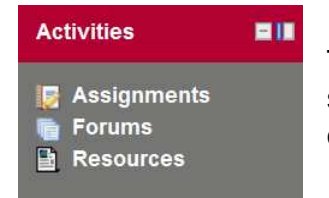

The second is to use the activities blocks located either side of the screen. Here, the links take you to a list of activities and resources organised by category (e.g. all the forums or all the quizzes).

# **North Metropolitan Health Service**

Once you have opened an activity/resource, further instructions should be given (if necessary). For example, when you enter a forum, you will be given the option to add a new discussion of click on an existing discussion to read postings.

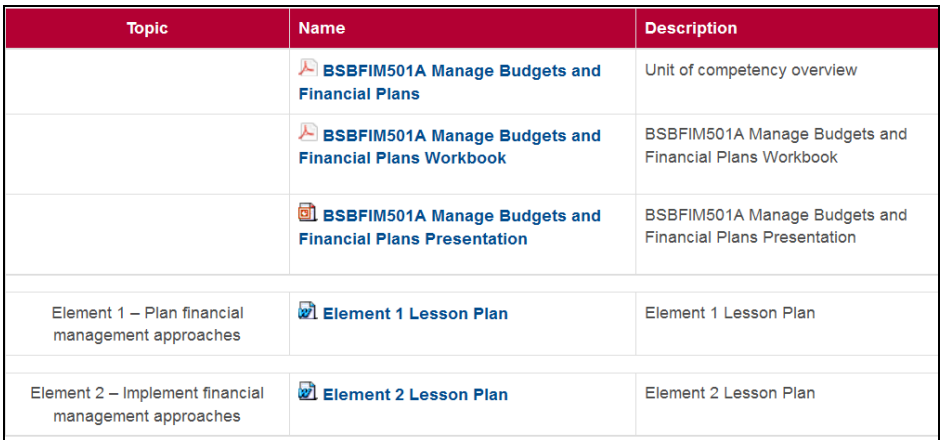

### **Why can't I select some of the activities/resources under my course?**

All the activities or resources that are available for use in your course will be blue in colour. If you cannot open or download an activity or resource, it is possible that your computer does not have the correct software installed to read that type of file.

Pop-up blockers – Check that your computer is not blocking pop-up windows from the Moodle site. Watch for a pale yellow bar at the top of the screen. You can access the item by right-clicking on the yellow bar and adding it to your trusted sites.

If you can see the name of an activity/resource, but it is grey in colour, your course coordinator has decided to load the activity/resource onto the page, but restricted its availability. The most likely reason for this is the activity/resource will be used later in the course, and they will make it available for selection then.

The greyed out text usually has a line beneath it indicating when it will be available from.

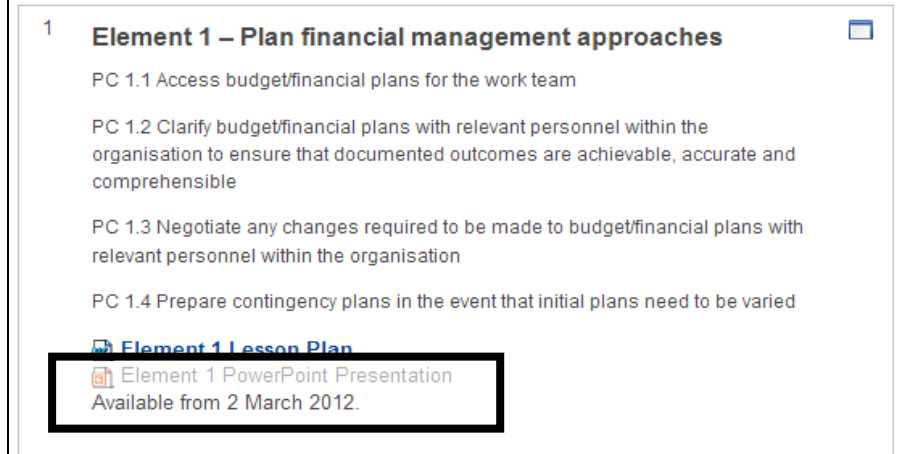